9. Make sure **Port 3389** is open in your firewall.

# **Remote Desktop Connection**

# **Setup**

**System Properties** 

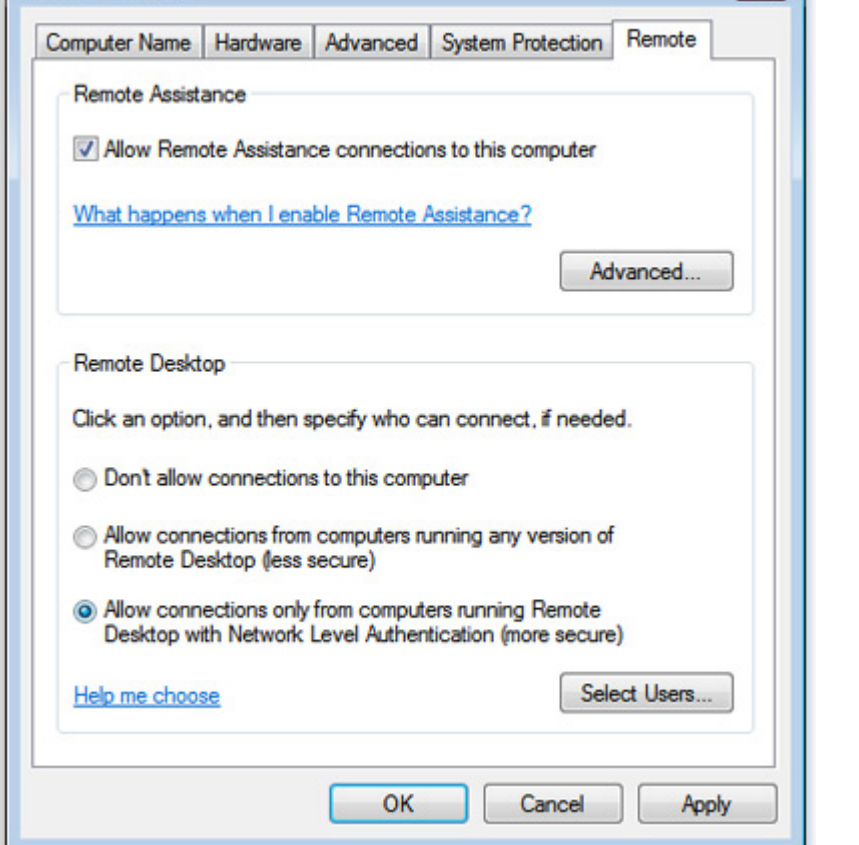

- 1. Open System by clicking the **Start** button, right-clicking **Computer**, and then clicking **Properties**.
- 2. In the left pane, click Remote settings. Administrator permission required If you're prompted for an administrator password or confirmation, type the password or provide confirmation.

 $\sim$ 

- 3. Under Remote Desktop, select one of the options to allow connections.
- 4. Click Select Users.
- 5. In the **Remote Desktop Users** dialog box, click **Add**.
- 6. In the **Select Users or Groups** dialog box, do one or more of the following:
	- To specify the search location, click **Locations**.
	- To specify the types of objects (user names) that you want to search for, click **Object Types**.
	- In the **Enter the object names to select** box, type the user name that you want to search for, and then click **Check Names**. If the user name isn't found, click **Advanced** to run an advanced search.
- 7. When you find the correct name, click **OK**. The name will be displayed in the list of users in the **Remote Desktop Users** dialog box.

#### **Connecting through a SSH tunnel**

To connect through a SSH tunnel, tunnel a higher source port (e.g. 33389) to the destination:3389.

## **Special commands**

To Ctrl-Alt-Del into the remote machine, use Ctrl-Alt-End.

## **External Links**

- [Allow Remote Desktop connections from outside your home network](http://windows.microsoft.com/en-us/windows7/allow-remote-desktop-connections-from-outside-your-home-network)
- [Allow someone to connect to your computer using Remote Desktop Connection](http://windows.microsoft.com/en-us/windows7/allow-someone-to-connect-to-your-computer-using-remote-desktop-connection)
- [Restart or Shut Down a Remote Computer and Document the Reason](https://technet.microsoft.com/en-us/library/cc770416.aspx)
- [Enable the Remote Registry Service](https://technet.microsoft.com/en-us/library/cc754820.aspx)

From: <https://wiki.condrau.com/> - **Bernard's Wiki**

Permanent link: **<https://wiki.condrau.com/outd-7:rdc>**

Last update: **2016/02/11 12:38**

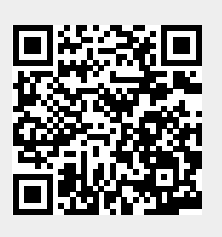